三菱UFJ信託銀行株式会社

#### 令和元年9月30日(月)に他行宛振込を行う場合のご留意事項について

先日ご案内いたしました[「消費税率引き上げに伴う先方負担手数料に関するご案内」](https://www.tr.mufg.jp/houjin/mbd/pdf/info_20190826.pdf)に関連しまして、 令和元年9月30日(月)15:00以降に他行宛振込を行う場合のご留意事項について、下記のとおり お知らせいたします。

#### 1.対象のお振込み

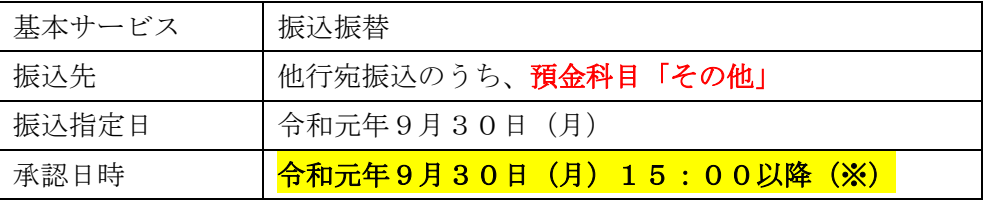

※振込実施日が「翌営業日扱い」となるものです。

#### 2.ご留意事項

(1)消費税率について

振込実施日が「翌営業日扱い」となるため、振込手数料は「消費税率10%」が適用されます。

(2)先方負担手数料について

「先方負担手数料(基準手数料を使用する)」(※1)を選択している場合は、次の点にもご留意が 必要です。

※1.「先方負担手数料(基準手数料を使用する)」を選択しているかどうかの確認方法は、[「消費税率引き上げに](https://www.tr.mufg.jp/houjin/mbd/pdf/info_20190826.pdf) [伴う先方負担手数料に関するご案内」](https://www.tr.mufg.jp/houjin/mbd/pdf/info_20190826.pdf)をご覧ください。

①振込金額と引落金額の差額発生

「先方負担手数料」と「税込手数料」(※2)に適用される消費税率が下表のとおり異なるため、 振込金額と引落金額に差額が発生いたします。具体的事例につきましては、「翌営業日扱いの 振込承認画面表示」(2、3ページ)をご覧ください。

※2.税込手数料とは、実際にお客さまの口座から引き落とされる振込手数料となります。

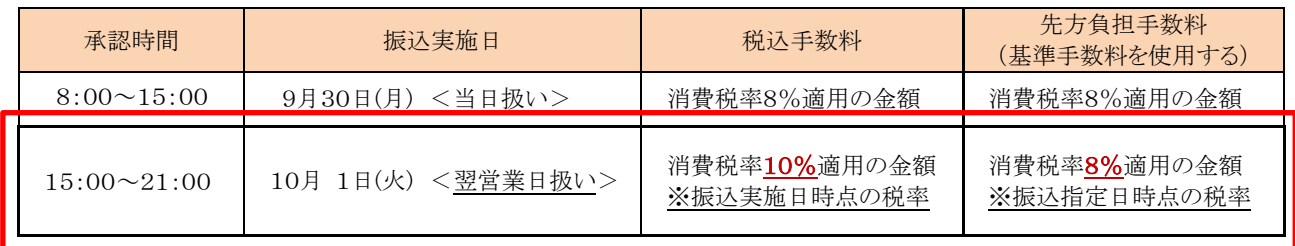

②差額への対処方法

振込金額と引落金額の差額への対処方法につきましては、「先方負担手数料(指定金額)入力 方法について」(4ページ)をご覧ください。

# 翌営業日扱いの振込承認画面表示

## MUTBビジネスダイレクトより他行宛・科目「その他」の当日分振込依頼に対して、15:00以降に「承認」メニューを押下

## 1. 翌営業日扱いとなった場合の承認画面

承認》内容確認[振込振替]

取引内容を確認 >> 承認完了

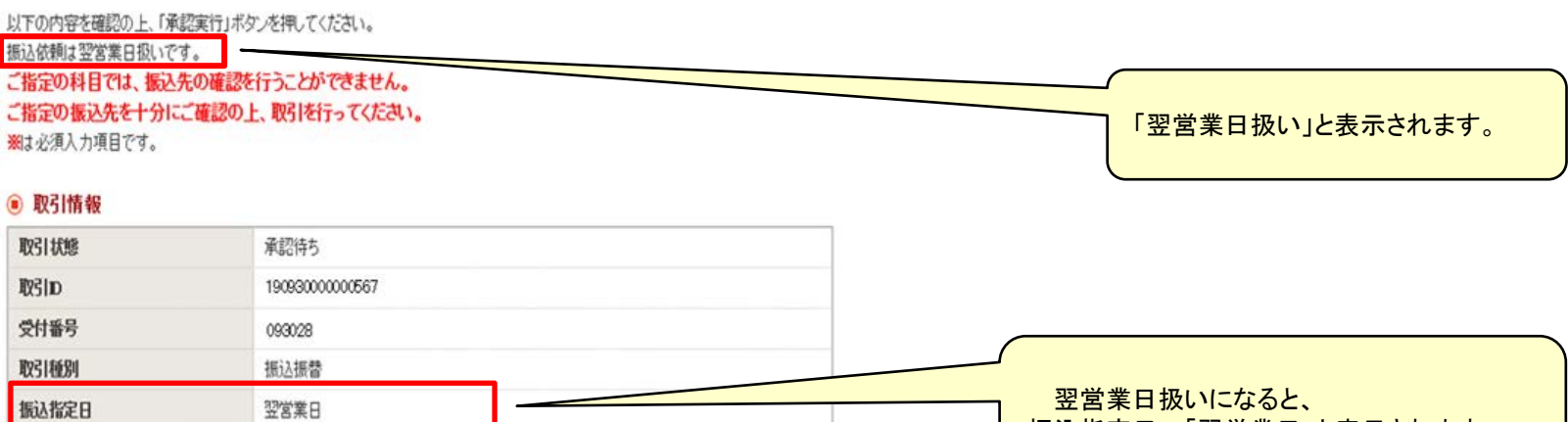

振込指定日=「翌営業日」と表示されます。

#### ◉ 振込元情報

取引名

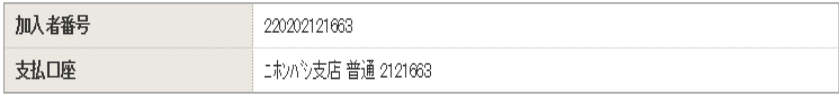

09月30日作成分

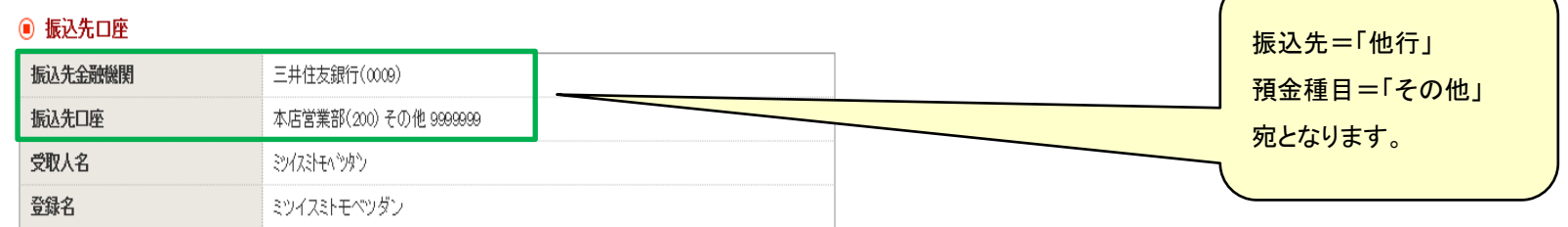

# 2.「先方負担手数料(基準手数料を使用する)」を選択した場合の承認画面

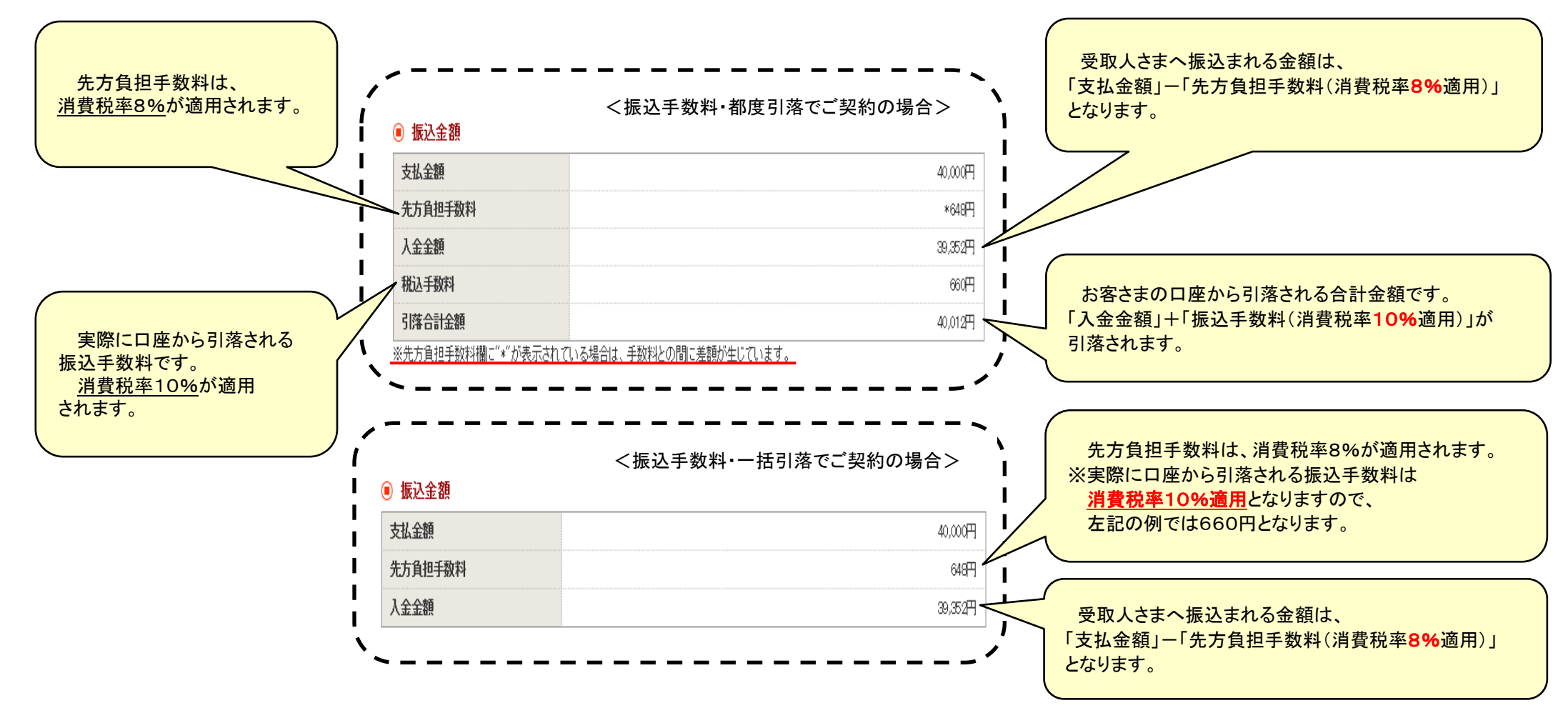

■振込手数料引落方法が都度引落/一括引落いずれの場合も、振込金額と引落金額に以下のとおり差額が生じますのでご注意ください。

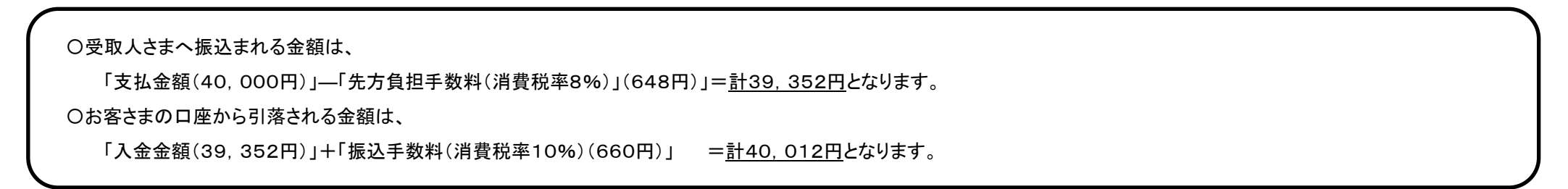

### 【支払金額入力画面における先方負担手数料(指定金額)入力】

「先方負担手数料(基準手数料を使用する)」を利用しているお客さまで、15:00までに承認できない場合は、以下の手順でデータを作成してください。 MUTBビジネスダイレクトよりログイン後、トップメニューから下記1~3の順に進めていくと下図の画面が表示されます。

- 1.「資金移動」メニュー押下
- 2.「振込振替」ボタン押下
- 3.「振込データの新規作成」ボタンを押下して支払口座、振込先口座指定方法、振込先口座を選択
- 4.支払金額入力画面まで遷移したら、下図のように入力

#### ◉ 振込先一覧(1件)

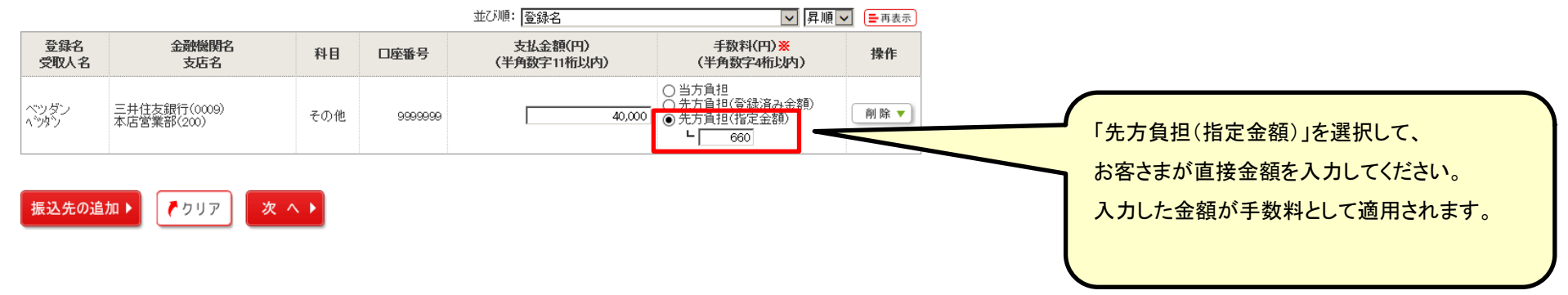

本件に関し、ご質問などがございましたら下記までご照会ください。

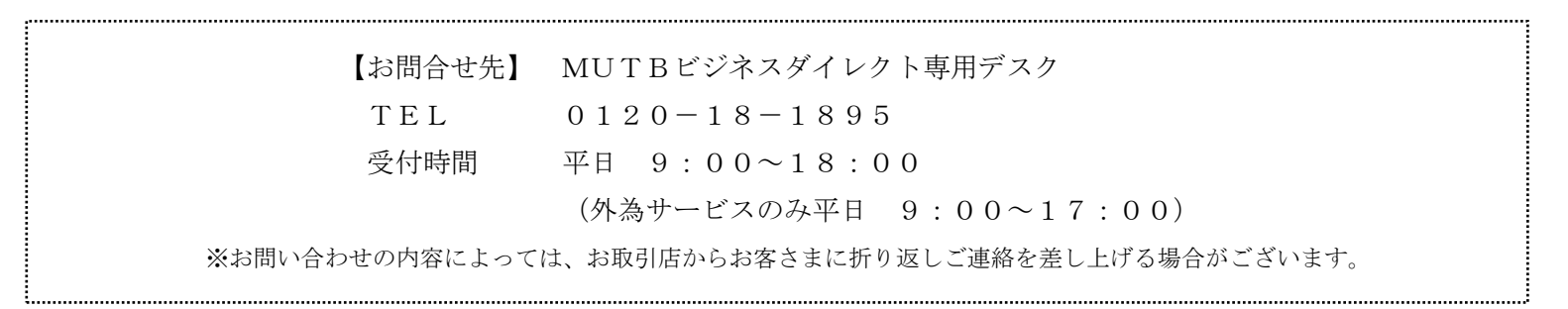